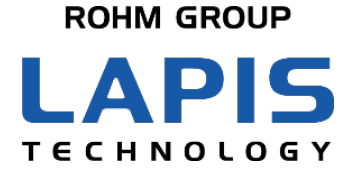

FJXT\_MCU\_DFLASHINIT-02

# ラピステクノロジー**8/16** ビットマイコン データ・フラッシュ領域の初期値設定

発行日 2023 年 1 月 13 日

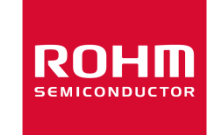

#### ご注意

- 1) 本資料の記載内容は改良などのため予告なく変更することがあります。
- 2) 本製品をご使用の際は、最新の製品情報をご確認の上、絶対最大定格、動作条件その他の指定条件の範囲内でお使 いください。指定条件の範囲を超えて使用された場合や、使用上の注意を守ることなく使用された場合、その後に発生し た故障、誤動作等の不具合、事故、損害等については、ラピステクノロジー株式会社(以下、「当社」といいます)はいか なる責任も負いません。また、指定条件の範囲内のご使用であっても、半導体製品は種々の要因で故障・誤作動する可 能性があります。万が一本製品が故障・誤作動した場合でも、その影響により人身事故、火災損害等が起こらないよう、 お客様の責任において、ディレーティング、冗長設計、延焼防止、バックアップ、フェイルセーフ等お客様の機器・システ ムとしての安全確保を行ってください。
- 3) 本資料に記載されております応用回路例やその定数、ソフトウェア等の情報は、半導体製品の標準的な動作例や応用 例を説明するものです。お客様の機器やシステムの設計においてこれらの情報を使用する場合には、お客様の責任に おいて行ってください。また、量産設計をされる場合には、外部諸条件を考慮していただきますようお願いいたします。こ れらのご使用に起因して生じた損害等に関し、当社は一切その責任を負いません。
- 4) 本資料に記載された製品データ、図、表、プログラム、アルゴリズム、応用回路例等の技術情報は、それをもって当該技 術情報に関する当社または第三者の知的財産権その他の権利を許諾するものではありません。したがいまして、 当該 技術情報を使用されたことによる第三者の知的財産権に対する侵害またはこれらに関する紛争について、当社は何ら責 任を負うものではありません。
- 5) 本製品は、一般的な電子機器(AV機器、OA機器、通信機器、家電製品、アミューズメント機器など)および本資料に明 示した用途へのご使用を意図しています。 本製品を、特に高い信頼性が要求される機器(車載・船舶・鉄道等の輸送機器、幹線用通信機器、交通信号機器、防 災・防犯装置、安全確保のための装置、医療機器、サーバー、太陽電池、送電システム等)に使用される際は、必ず当社 へご連絡の上、書面にて承諾を得てください。 当社の意図していない用途に製品を使用したことにより損害が生じても、当社は一切その責任を負いません。 また、本製品は直接生命・身体に危害を及ぼす可能性のある機器・システム、極めて高い信頼性を要求される機器(航空 宇宙機器、原子力制御機器、海底中継機器等)には、使用できません。
- 6) 本資料に掲載されております製品は、耐放射線設計がなされておりません。
- 7) 本資料に記載されております情報は、正確を期すため慎重に作成したものですが、万が一、当該情報の誤り・誤植に起 因する損害がお客様に生じた場合においても、当社はその責任を負うものではありません。
- 8) 本製品のご使用に際しては、RoHS 指令など適用される環境関連法令を遵守の上ご使用ください。お客様がかかる法 令を遵守しないことにより生じた損害に関して、当社は一切の責任を負いません。
- 9) 本製品および本資料に記載の技術を輸出または国外へ提供する際には、「外国為替及び外国貿易法」、「米国輸出管 理規則」など適用される輸出関連法令を遵守し、それらの定めにしたがって必要な手続を行ってください。
- 10) 本資料に記載されている内容または本製品についてご不明な点がございましたらセールスオフィスまでお問い合わせく ださい。
- 11) 本資料の一部または全部を当社の許可なく、転載・複写することを堅くお断りします。

Copyright 2018-2023 LAPIS Technology Co., Ltd.

# ラピステクノロジー株式会社

〒222-8575 神奈川県横浜市港北区新横浜 2-4-8 <https://www.lapis-tech.com/>

# 目次

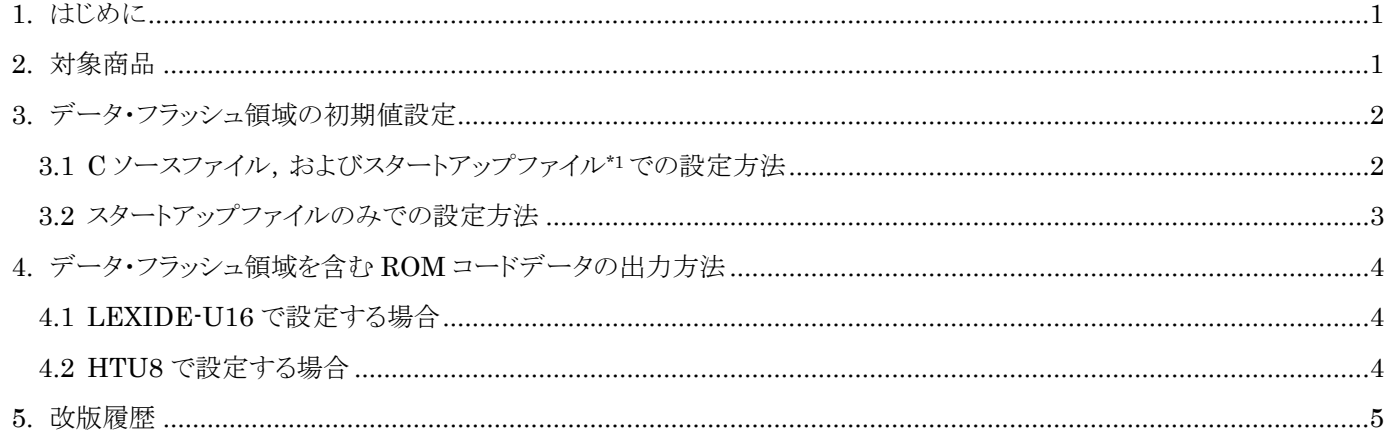

# <span id="page-3-0"></span>1. はじめに

本ドキュメントはデータ・フラッシュ領域に初期値を設定する方法について記載しています。

### <span id="page-3-1"></span>2. 対象商品

ML62Q1000 シリーズ ML62Q2000 シリーズ ML610Q100 ML610Q300 ML620Q100 ML620Q500

### <span id="page-4-0"></span>3. データ・フラッシュ領域の初期値設定

データ・フラッシュ領域のアドレスはマイクロコントローラによって異なります。データ・フラッシュ領域のアドレスについて は,お使いのマイクロコントローラのマニュアルを参照ください。 本書では, ML62Q1000 シリーズで, アドレス 0x1f:0000~0x1f:0007 の連続した 8 バイト, およびアドレス 0x1f:0400~ 0x1f:0407 の連続した 8 バイトに初期値を設定する例を示します。 2 種類の方法について以下に記載します。

#### <span id="page-4-1"></span>3.1 C ソースファイル, およびスタートアップファイル\*1 での設定方法

C ソースファイルに, const 修飾した変数を far で指定し,その変数に対して segconst プラグマにより配置アドレスを指 定してください。

<C ソースファイル> #pragma segconst \_\_far 0x1f:0x0000 const char \_\_far data\_flash\_init1[8] = { 0x00, 0x10, 0x20, 0x30, 0x40, 0x50, 0x60, 0x70}; #pragma segconst

#pragma segconst far 0x1f:0x0400 const char \_\_far data\_flash\_init2[8] = { 0x80, 0x90, 0xa0, 0xb0, 0xc0, 0xd0, 0xe0, 0xf0}; #pragma segconst

なお,この状態でそのままビルドすると,スタートアップファイルに設定してあるデータフラッシュ領域と上記で設定した 初期値のデータがオーバーラップしている旨のワーニングが表示されてしまいます。オーバラップのワーニングが表示 されないようにするために,スタートアップファイルも修正してください。 以下に例を示します。

<スタートアップファイル>

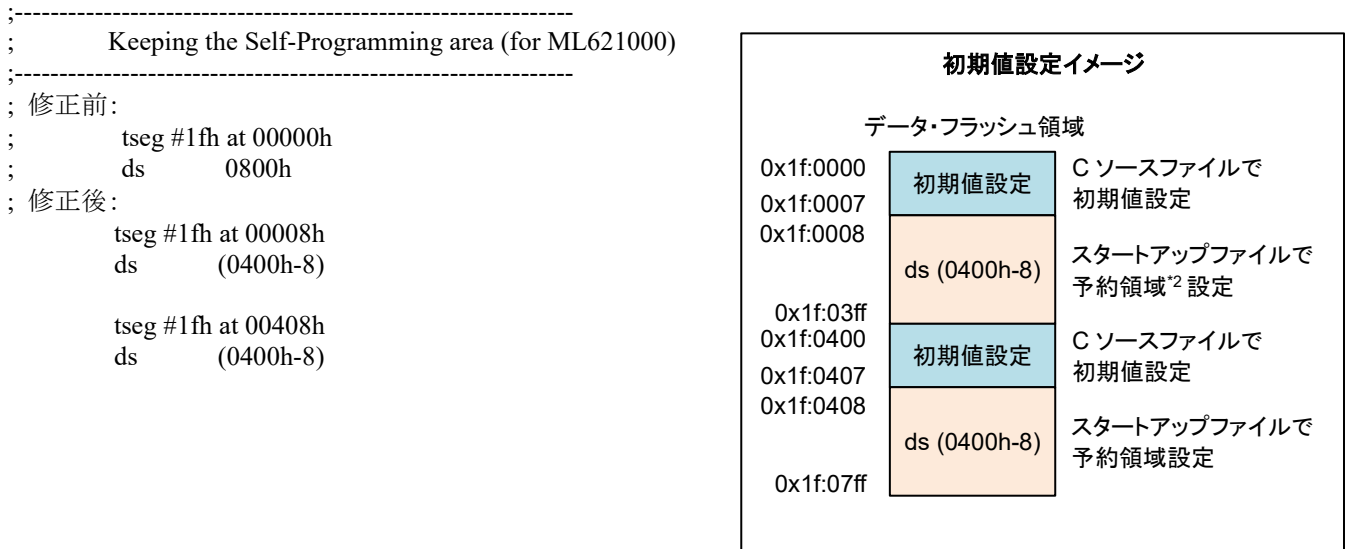

\*1: スタートアップファイルは RAM および C 変数を初期化するアセンブリファイル(\*.ASM)です。

\*2: 予約領域はデータ・フラッシュ領域にプログラムコードが割り付けられないようにする領域です。

#### <span id="page-5-0"></span>3.2 スタートアップファイルのみでの設定方法

スタートアップファイルに直接初期値を記入してください。

<スタートアップファイル>

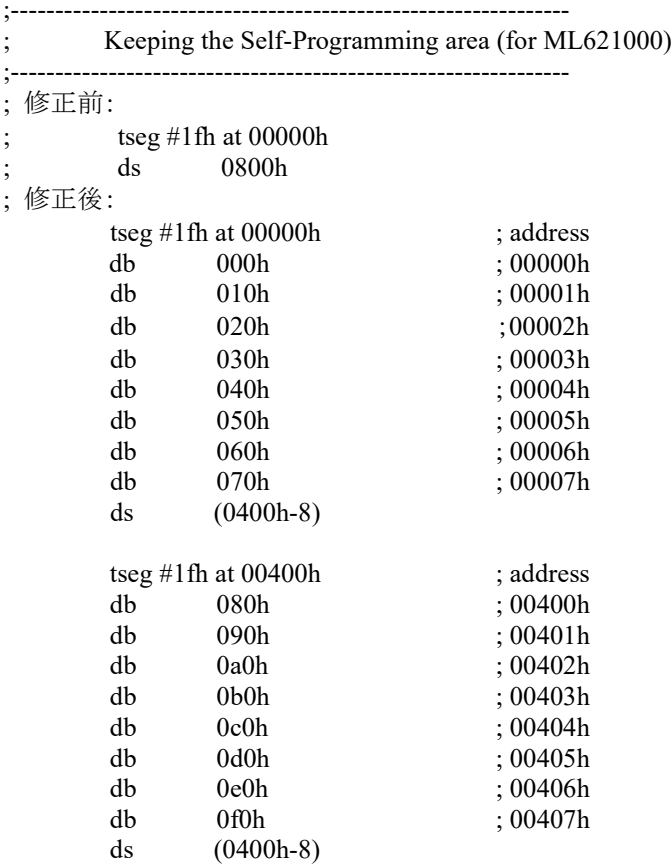

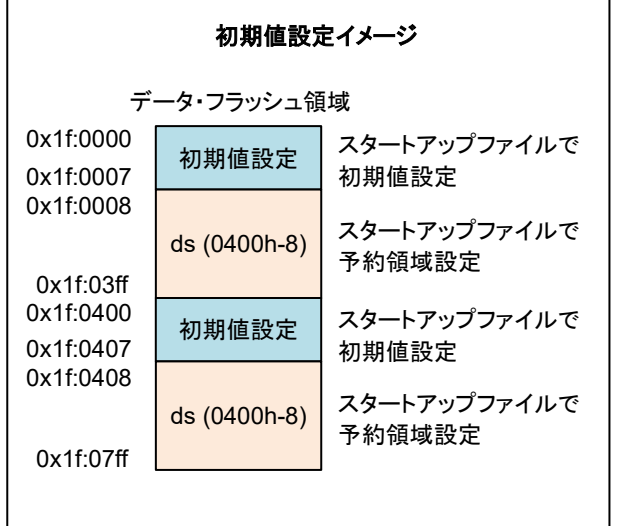

# <span id="page-6-0"></span>4. データ・フラッシュ領域を含む ROM コードデータの出力方法

データ・フラッシュ領域を含めてマイクロコントローラのフラッシュ・メモリに書き込む場合などは、プログラム領域とデー タ・フラッシュ領域をあわせて ROM コードデータに出力する必要があります。 データ・フラッシュ領域を含めて ROM コードデータに出力するには,データ・フラッシュ領域のデータを ROM コードデ ータに出力することを明示的に設定してください。

#### <span id="page-6-1"></span>4.1 LEXIDE-U16 で設定する場合

LEXIDE-U16 では[Properties]ダイアログの[C/C++ Build]>[Settings]>[Tool Settings]タブ >[HEX Converter]>[General]>[Custom address]で [Include data flash]をチェックします。

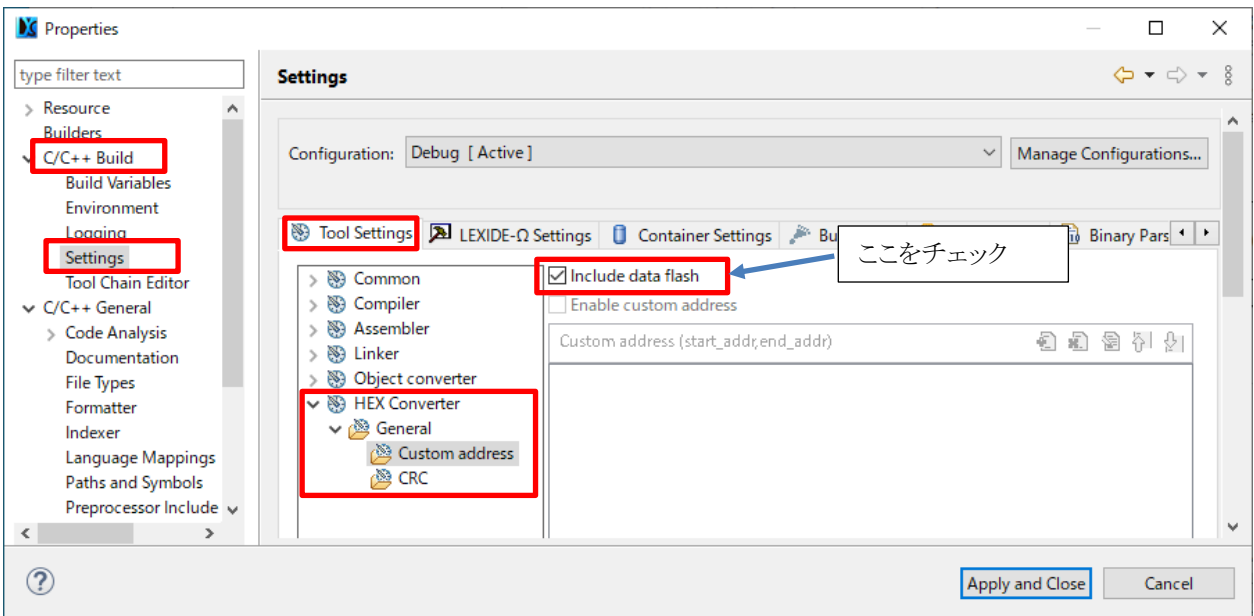

上記を設定してビルドすることにより,データフラッシュ領域を含む ROM コードデータを作成できます。 LEXIDE-U16 のビルドオプションおよびビルド方法については,『LEXIDE-U16 ユーザーズマニュアル』の「4.3 ビルド オプション設定」および「4.7 ビルド」を参照してください。

#### <span id="page-6-2"></span>4.2 HTU8 で設定する場合

HTU8 では,[ターゲットチップ]の下の[データフラッシュを含む]をチェックします。

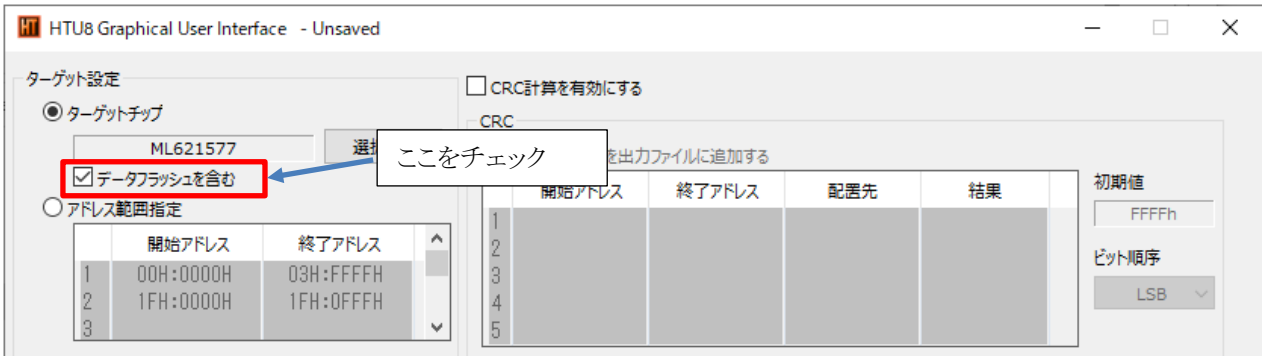

上記を設定して[実行]ボタンをクリックするとデータフラッシュ領域を含む ROM コードデータを作成できます。 HTU8 の設定および操作方法については,『HTU8 ユーザーズマニュアル』の「4. 機能(GUI 編)」を参照してください。

## <span id="page-7-0"></span>5. 改版履歴

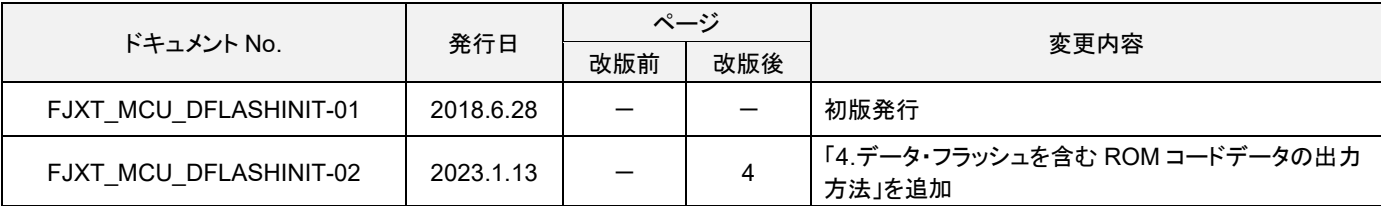